# **Google Cloud Platform Account**

### **Create an account**

It is very easy to create a GCP account. Sign up for a Gmail account and you are ready to go. You can also use your existing Gmail account if you have any.

## **GCP Signup for Free Trial**

#### <https://cloud.google.com/>

Go TRY IT FREE. At first try, you have to agree with GCP's terms and conditions and provide the necessary details, etc. Continue and finish the setup part.

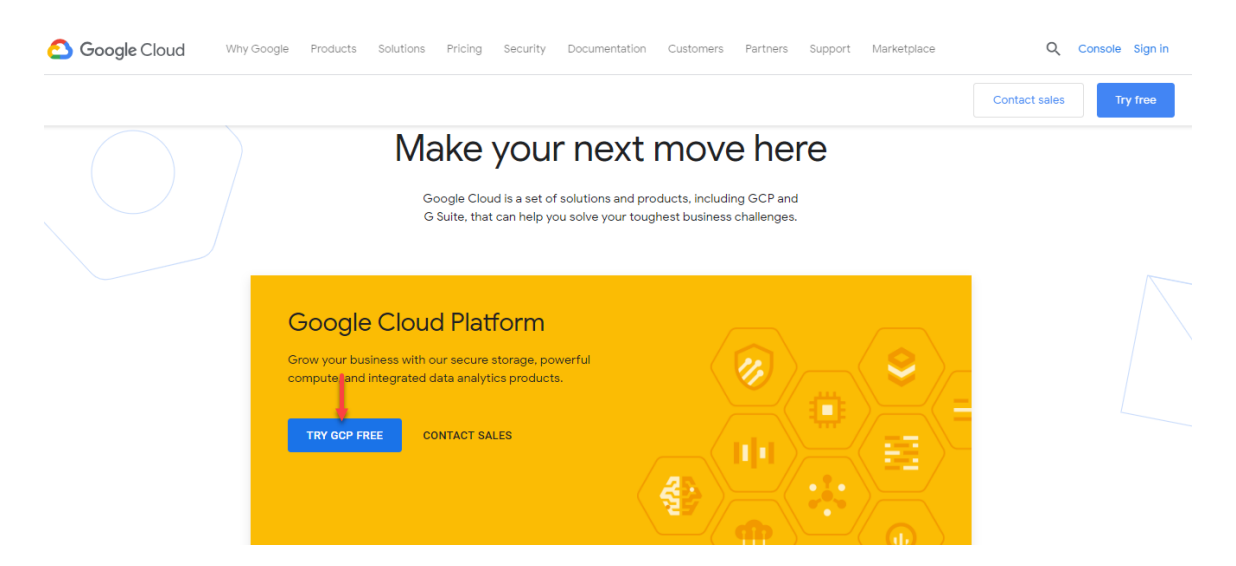

# **Sign in with your Gmail id**

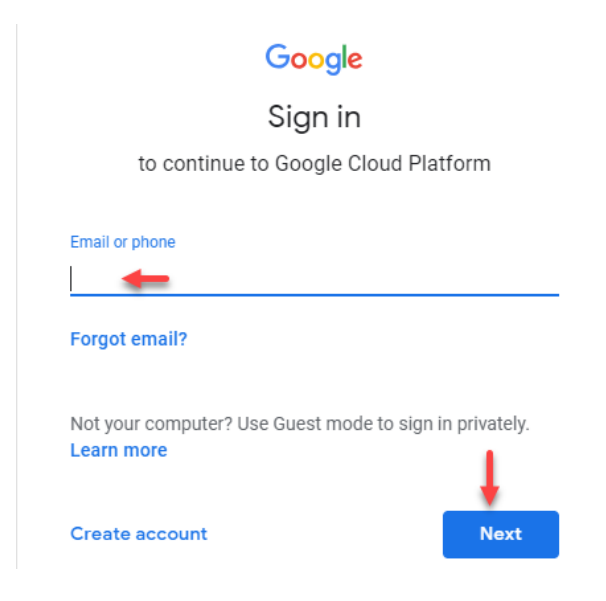

### **Free trial account**

Here are some limitations of the free trial account that I find relevant to us at this point

- Free trial credits will expire 12 months after your GCP signup
- Your project can only have at most 8 cores (virtual CPUs) running at the same time
- You cannot request for GPU
- Read more here for more FAQs on limitations

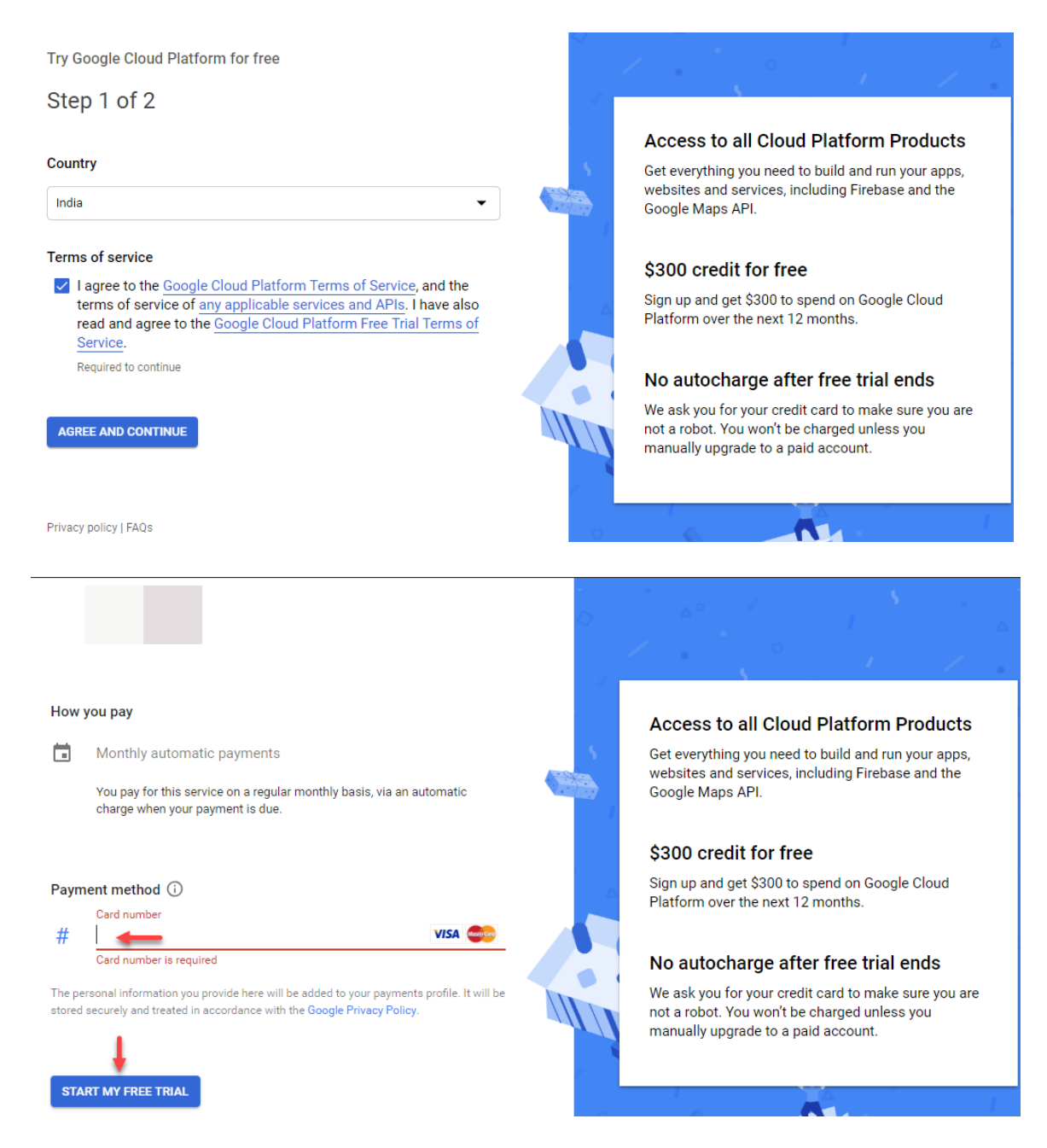

Upon successful GCP signup, you will now be redirected to the console. The console will serve as the dashboard of everything-google-cloud-related stuff. Please feel free to TOUR CONSOLE, if you need to.

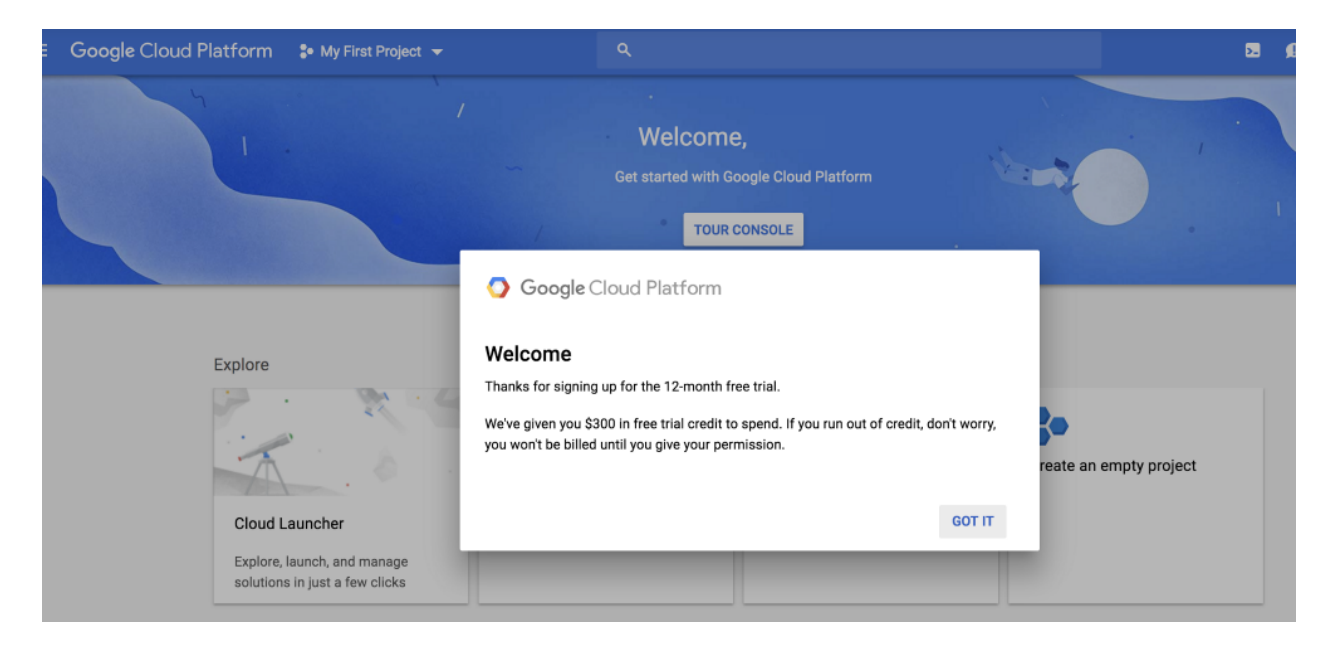

### **Create a project**

All GCP requests from this time on will be under a project, so we really need to create one in order to proceed. For more information about creating and managing GCP projects, read up here.

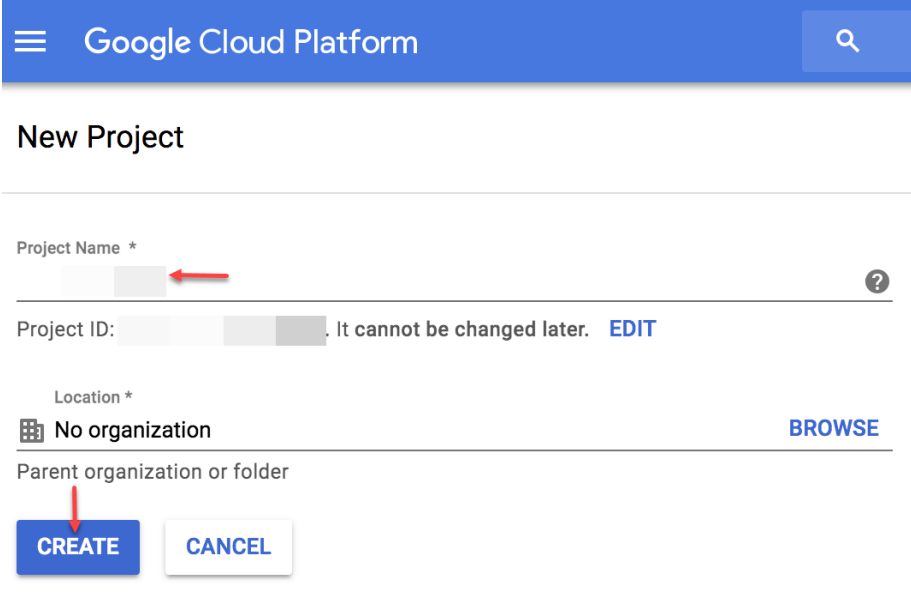